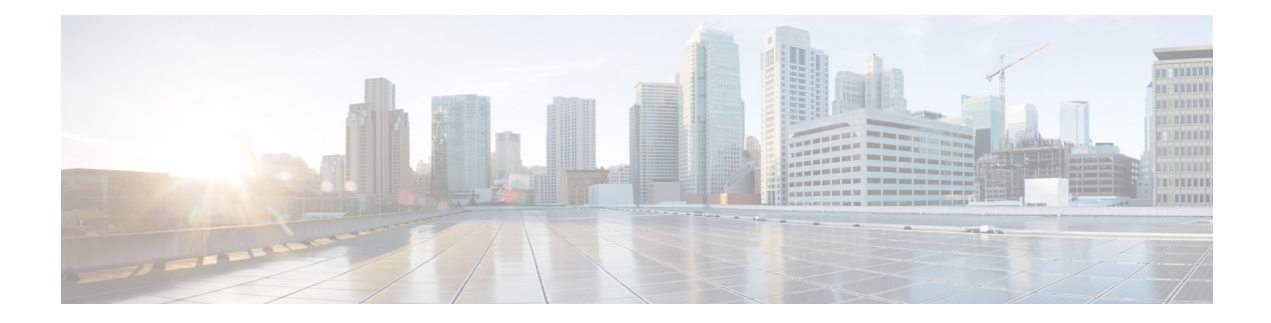

# **Configuring RIPng**

This chapter contains the following sections:

- About [RIPng,](#page-0-0) on page 1
- [Prerequisites](#page-2-0) for RIPng, on page 3
- Guidelines and [Limitations](#page-2-1) for RIPng, on page 3
- Default Settings for RIPng [Parameters,](#page-3-0) on page 4
- [Configuring](#page-3-1) RIPng, on page 4
- Verifying the RIPng [Configuration,](#page-12-0) on page 13
- [Displaying](#page-12-1) RIPng Statistics, on page 13
- [Configuration](#page-12-2) Examples for RIPng, on page 13
- [Related](#page-13-0) Topics, on page 14

## <span id="page-0-0"></span>**About RIPng**

### **RIPng Overview**

RIPng uses User Datagram Protocol (UDP) data packets to exchange routing information in small internetworks.

RIPng supports IPv6 and uses the following two message types:

- Request—Sent to the multicast address FF02::9 to request route updates from other RIPng-enabled routers.
- Response—Sent every 30 seconds by default (see the Verifying the RIPng [Configuration,](#page-12-0) on page 13 section). The router also sends response messages after it receives a request message. The response message contains the entire RIPng route table. RIPng sends multiple response packets for a request if the RIPng routing table cannot fit in one response packet.

RIPng uses a hop count for the routing metric. The hop count is the number of routers that a packet can traverse before reaching its destination. A directly connected network has a metric of 1. An unreachable network has a metric of 16. This small range of metrics makes RIPng an unsuitable routing protocol for large networks.

## **Split Horizon**

You can use split horizon to ensure that RIPng never advertises a route out of the interface where it was learned.

Split horizon is a method that controls the sending of RIPng update and query packets. When you enable split horizon on an interface, Cisco NX-OS does not send update packets for destinations that were learned from this interface. Controlling update packets in this manner reduces the possibility of routing loops.

You can use split horizon with poison reverse to configure an interface to advertise routes learned by RIPng as unreachable over the interface that learned the routes.

The following figure shows a sample RIPng network with split horizon and poison reverse enabled.

**Figure 1: RIPng with Split Horizon Poison Reverse**

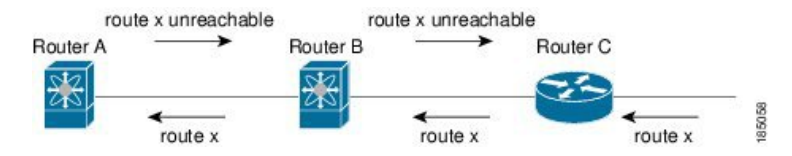

Router C learns about route X and advertises that route to Router B. Router B in turn advertises route X to Router A but sends a route X unreachable update back to Router C.

By default, split horizon is enabled on all interfaces.

### **Route Filtering**

You can configure a route policy on an RIPng-enabled interface to filter the RIPng updates. Cisco NX-OS updates the route table with only those routes that the route policy allows.

### **Load Balancing**

You can use load balancing to allow a router to distribute traffic over all the router network ports that are the same distance from the destination address. Load balancing increases the usage of network segments and increases effective network bandwidth.

Cisco NX-OS supports the Equal Cost Multiple Paths (ECMP) feature with up to 16 equal-cost paths in the RIPng route table and the unicast RIB. You can configure RIPng to load balance traffic across some or all of those paths.

### **Default Information Origination and Generation**

Cisco NX-OS supports default-information origination and generation for RIPng IPv6.

To generate a default route into the Routing Information Protocol (RIP), use the default-information originate command in router address-family configuration mode. To disable this feature, use the **no** form of this command.

**default-information originate** [**always**] [**route-map** *map-name*]

**no default-information originate**

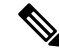

Use the always keyword to generate the default route if the route is not present in the RIP routing information base, that is the RIP internal RIB. Use the route-map keyword along with the map-name variable to generate the default route only if the route is permitted by the route map. The map name is any alphanumerical string up to 63 characters. Use the originate to send the default route along with regular updates. **Note**

The following example shows how to originate a default route to all routes that pass the condition route map.

switch(config)# **router rip Enterprise**

switch(config-router)# **address-family ipv6 unicast**

switch(config-router-af)# **default-information originate route-map Condition**

## **High Availability for RIPng**

Cisco NX-OS supports stateless restarts for RIPng. After a reboot or supervisor switchover, Cisco NX-OS applies the running configuration, and RIPng immediately sends request packets to repopulate its routing table.

### <span id="page-2-0"></span>**Virtualization Support for RIPng**

Cisco NX-OS supports multiple instances of the RIPng protocol that run on the same system. RIPng supports virtual routing and forwarding (VRF) instances.

## <span id="page-2-1"></span>**Prerequisites for RIPng**

RIPng has the following prerequisites:

• You must enable RIPng (see the [Enabling](#page-3-2) RIPng, on page 4 section).

## **Guidelines and Limitations for RIPng**

RIPng has the following configuration guidelines and limitations:

- Beginning with Cisco NX-OS Release 10.2(3)F, RIPng feature is introduced to support IPv6 on Cisco Nexus 9300 and 9500 series platform switches.
- Names in the prefix-list are case-insensitive. We recommend using unique names. Do not use the same name by modifying upper-case and lower-case characters. For example, CTCPrimaryNetworks and CtcPrimaryNetworks are not two different entries.
- Cisco NX-OS does not support RIPv1. If Cisco NX-OS receives an RIPv1 packet, it logs a message and drops the packet.
- Cisco NX-OS does not establish adjacencies with RIPv1 routers.

# <span id="page-3-0"></span>**Default Settings for RIPng Parameters**

The table lists the default settings for RIPng parameters.

#### **Default RIPng Parameters**

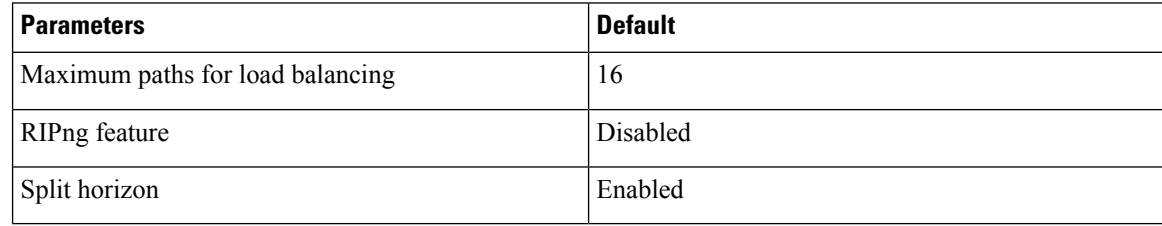

# <span id="page-3-1"></span>**Configuring RIPng**

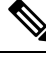

**Note**

If you are familiar with the Cisco IOS CLI, be aware that the Cisco NX-OS commands for this feature might differ from the Cisco IOS commands that you would use.

## <span id="page-3-2"></span>**Enabling RIPng**

You must enable RIPng before you can configure RIPng.

#### **SUMMARY STEPS**

- **1. configure terminal**
- **2.** [**no**] **feature rip**
- **3.** (Optional) **show feature**
- **4.** (Optional) **copy running-config startup-config**

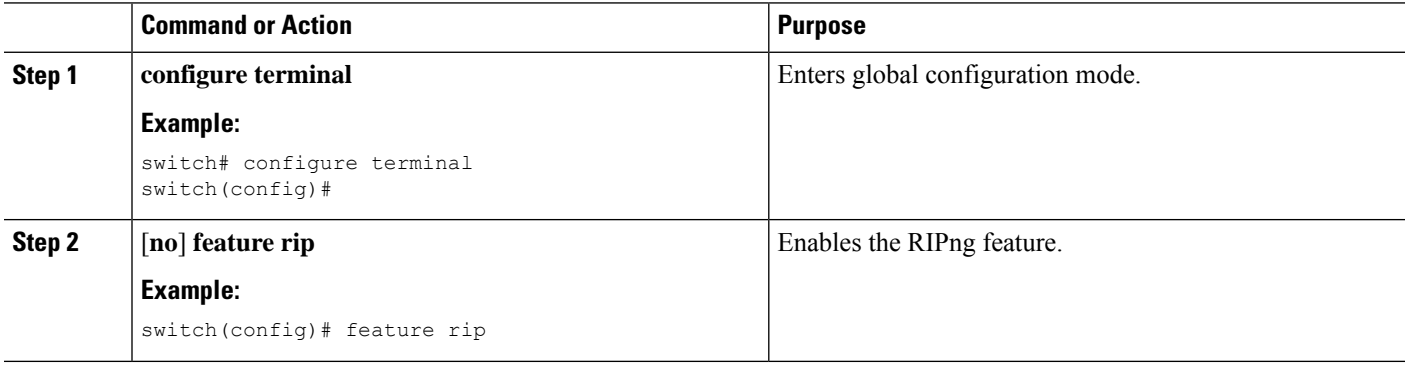

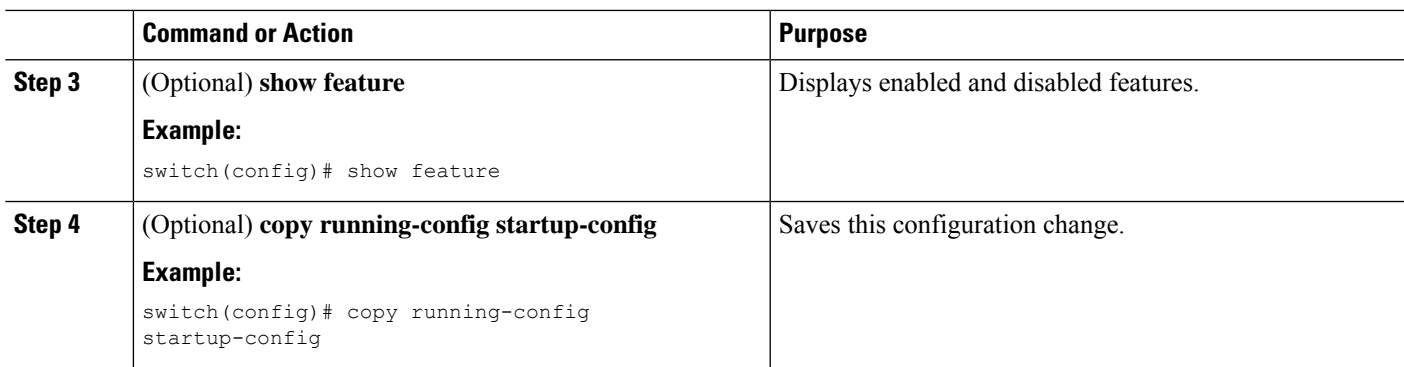

## **Creating an RIPng Instance**

You can create an RIPng instance and configure the address family for that instance.

#### **Before you begin**

You must enable RIPng (see the [Enabling](#page-3-2) RIPng, on page 4 section).

#### **SUMMARY STEPS**

- **1. configure terminal**
- **2. [no] router rip** *instance-tag*
- **3. address-family ipv6 unicast**
- **4.** (Optional) **show ipv6 rip** [**instance** *instance-tag*] [**vrf** *vrf-name*]
- **5.** (Optional) **distance** *value*
- **6.** (Optional) **maximum-paths** *number*
- **7.** (Optional) **copy running-config startup-config**

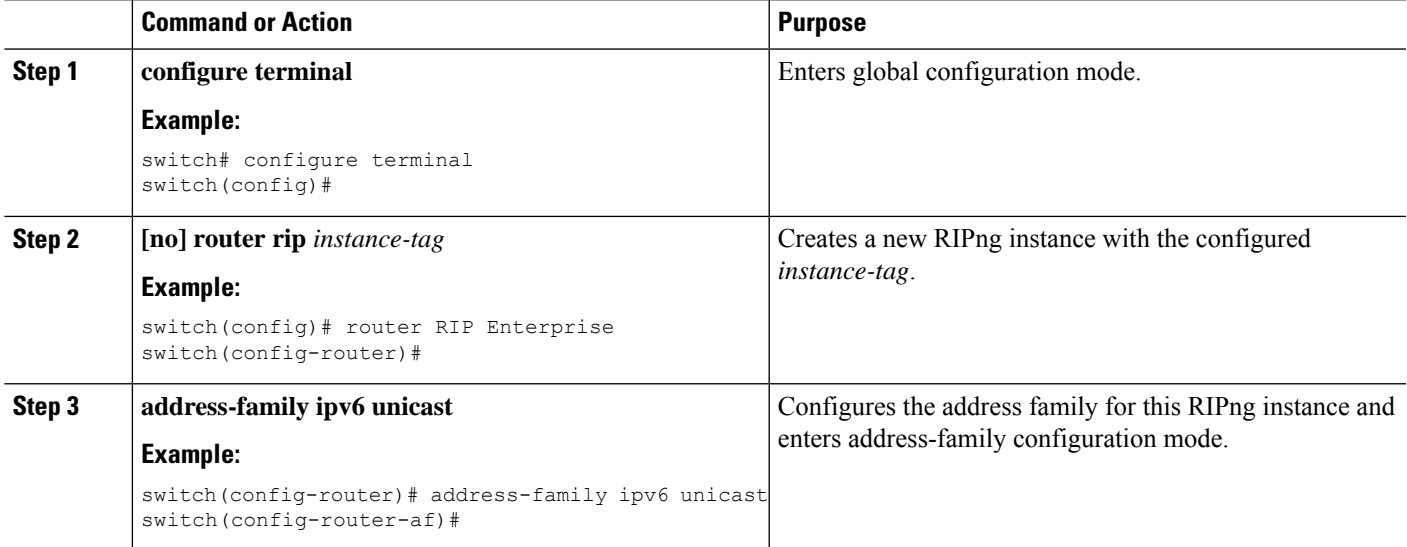

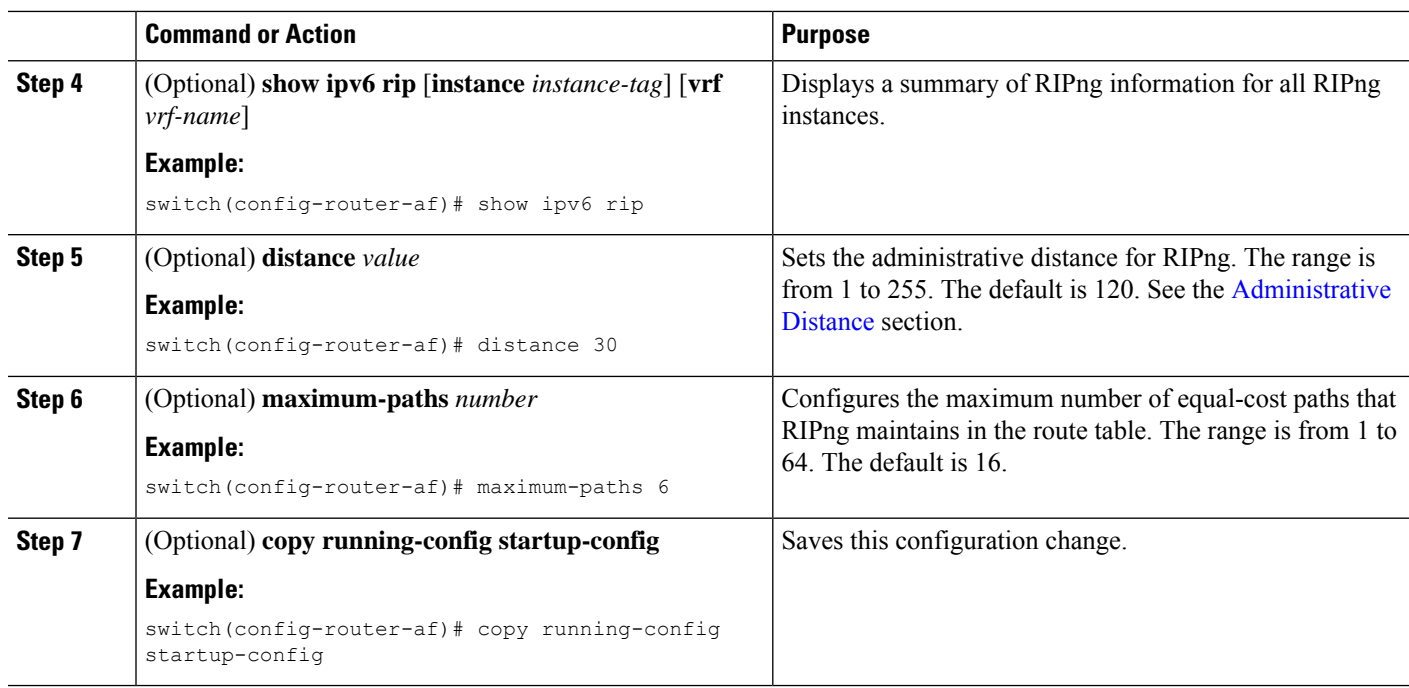

#### **Example**

This example shows how to create an RIPng instance for IPv6 and set the number of equal-cost paths for load balancing:

```
switch# configure terminal
switch(config)# router rip Enterprise
switch(config-router)# address-family ipv6 unicast
switch(config-router-af)# max-paths 10
switch(config-router-af)# copy running-config startup-config
```
## **Restarting an RIPng Instance**

You can restart an RIPng instance and remove all associated neighbors for the instance.

To restart an RIPng instance and remove all associated neighbors, use the following command in global configuration mode:

#### **SUMMARY STEPS**

**1. restart rip** *instance-tag*

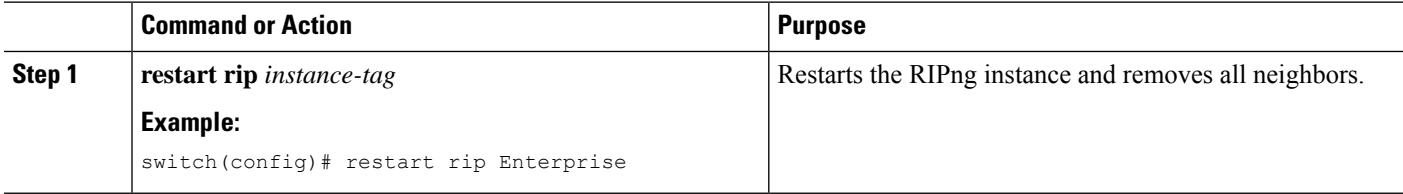

## **Configuring RIPng on an Interface**

#### **Before you begin**

You must enable RIPng (see the [Enabling](#page-3-2) RIPng, on page 4 section).

#### **SUMMARY STEPS**

- **1. configure terminal**
- **2. interface** *interface-type slot*/*port*
- **3. ipv6 router rip** *instance-tag*
- **4.** (Optional) **show ipv6 rip** [**instance** *instance-tag*] **interface** [*interface-type slot*/*port*] [**vrf** *vrf-name*] [**detail**]
- **5.** (Optional) **copy running-config startup-config**

#### **DETAILED STEPS**

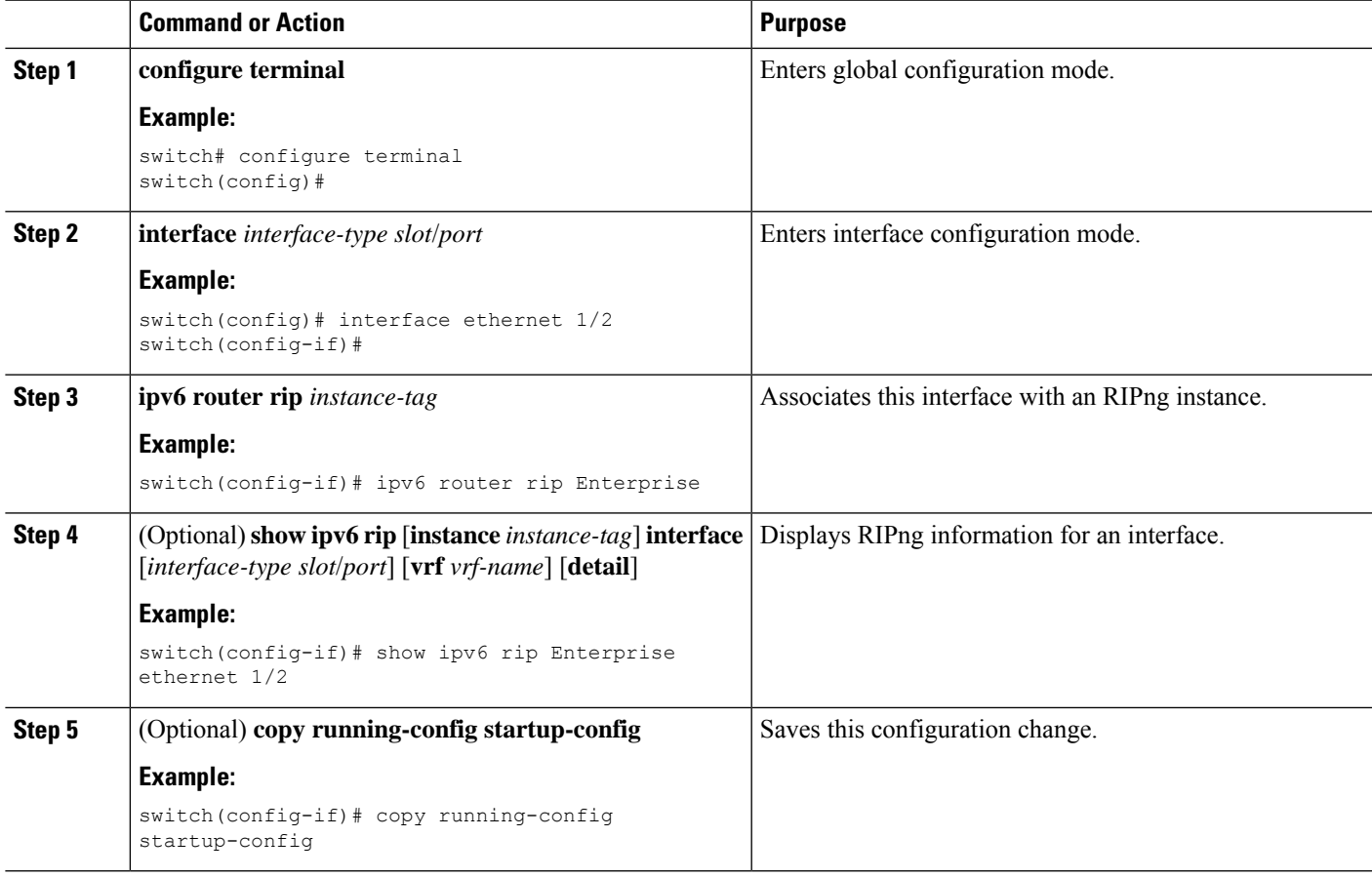

#### **Example**

This example shows how to add Ethernet 1/2 interface to an RIPng instance:

```
switch# configure terminal
switch(config)# interface ethernet 1/2
switch(config-if)# ipv6 router rip Enterprise
switch(config)# copy running-config startup-config
```
## **Configuring Split Horizon with Poison Reverse**

You can configure an interface to advertise routes learned by RIPng as unreachable over the interface that learned the routes by enabling poison reverse.

To configure split horizon with poison reverse on an interface, use the following command in interface configuration mode:

#### **SUMMARY STEPS**

**1. ipv6 rip poison-reverse**

#### **DETAILED STEPS**

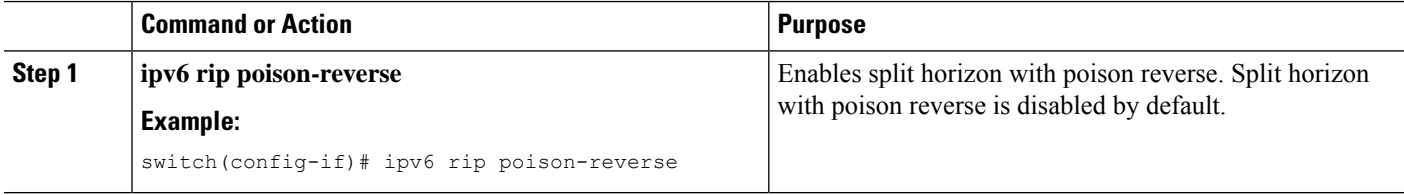

### **Configuring Cisco NX-OS RIPng for Compatibility with Cisco IOS RIPng**

You can configure Cisco NX-OS RIPng to behave like Cisco IOS RIPng in the way that routes are advertised and processed.

Directly connected routes are treated with cost 1 in Cisco NX-OS RIPng and with cost 0 in Cisco IOS RIPng. When routes are advertised in Cisco NX-OS RIPng, the receiving device adds a minimum cost of +1 to all received routes and installs the routes in its routing table. In Cisco IOS RIPng, this cost increment is done on the sending router, and the receiving router installs the routes without any modification. This difference in behavior can cause issues when both Cisco NX-OS and Cisco IOS devices are working together. You can prevent these compatibility issues by configuring Cisco NX-OS RIPng to advertise and process routes like Cisco IOS RIPng.

#### **Before you begin**

You must enable RIPng (see the [Enabling](#page-3-2) RIPng, on page 4 section).

#### **SUMMARY STEPS**

- **1. configure terminal**
- **2. router rip** *instance-tag*
- **3.** [**no**] **metric direct 0**
- **4.** (Optional) **show running-config rip**
- **5.** (Optional) **copy running-config startup-config**

#### **DETAILED STEPS**

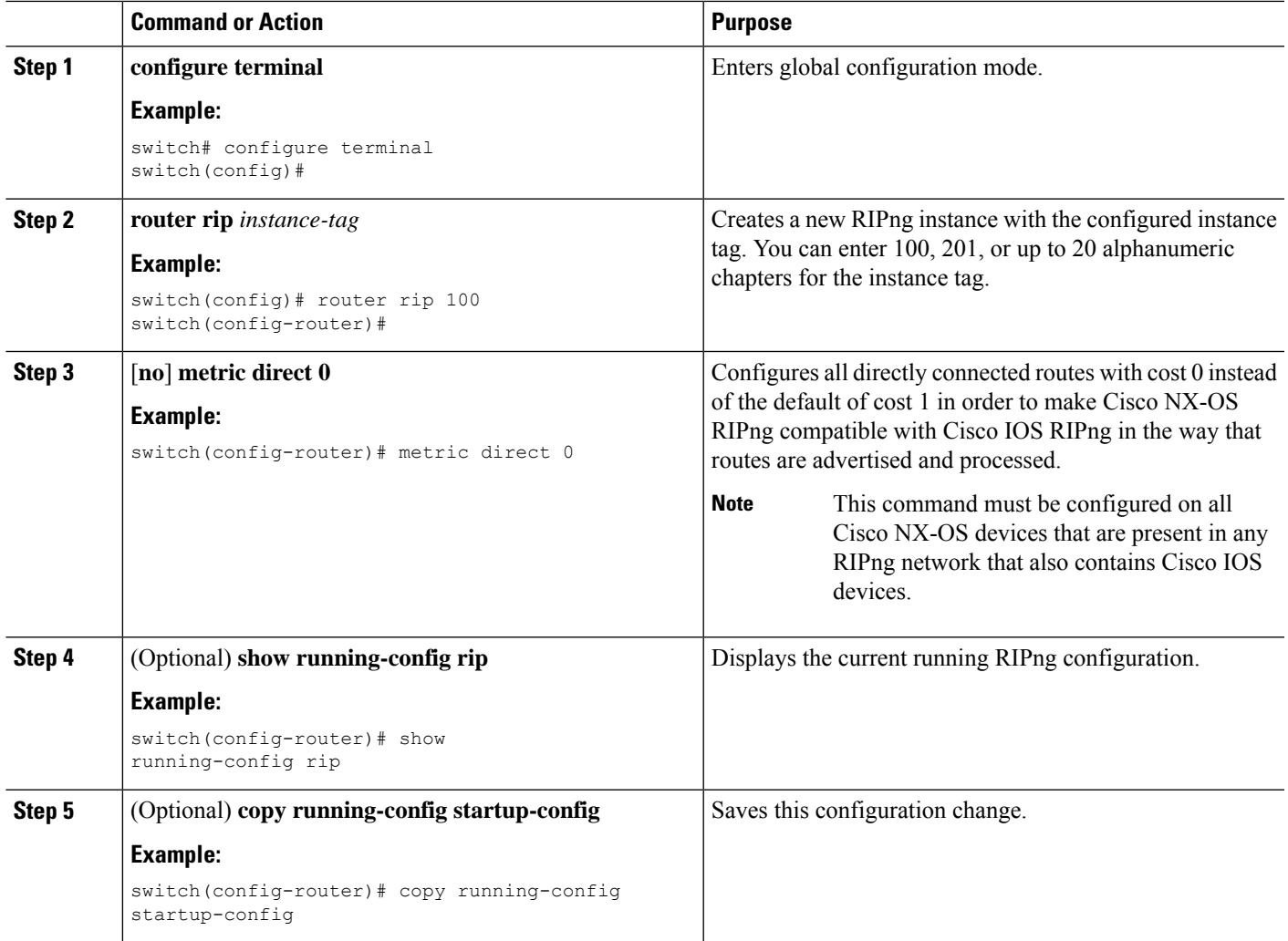

#### **Example**

This example shows how to disable Cisco NX-OS RIPng compatibility with Cisco IOS RIPng by returning all direct routes from cost 0 to cost 1:

```
switch# configure terminal
switch(config)# router rip 100
switch(config-router)# no metric direct 0
switch(config-router)# show running-config rip
switch(config-router)# copy running-config startup-config
```
## **Configuring Virtualization**

You can configure multiple RIPng instances, create multiple VRFs, and use the same or multiple RIPng instances in each VRF. You assign an RIPng interface to a VRF.

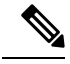

**Note**

Configure all other parameters for an interface after you configure the VRF for an interface. Configuring a VRF for an interface deletes all the configurations for that interface.

#### **Before you begin**

You must enable RIPng (see the [Enabling](#page-3-2) RIPng, on page 4 section).

#### **SUMMARY STEPS**

- **1. configure terminal**
- **2. vrf context** *vrf-name*
- **3. exit**
- **4. router rip** *instance-tag*
- **5. vrf** *vrf-name*
- **6.** (Optional) **address-family ipv6 unicast**
- **7. interface ethernet** *slot*/*port*
- **8. vrf member** *vrf-name*
- **9. ipv6 address** *ipv6-prefix*/*length*
- **10. ipv6 router rip** *instance-tag*
- **11.** (Optional) **show ipv6 rip** [**instance** *instance-tag*] **interface** [*interface-type slot*/*port*] [**vrf** *vrf-name*]
- **12.** (Optional) **copy running-config startup-config**

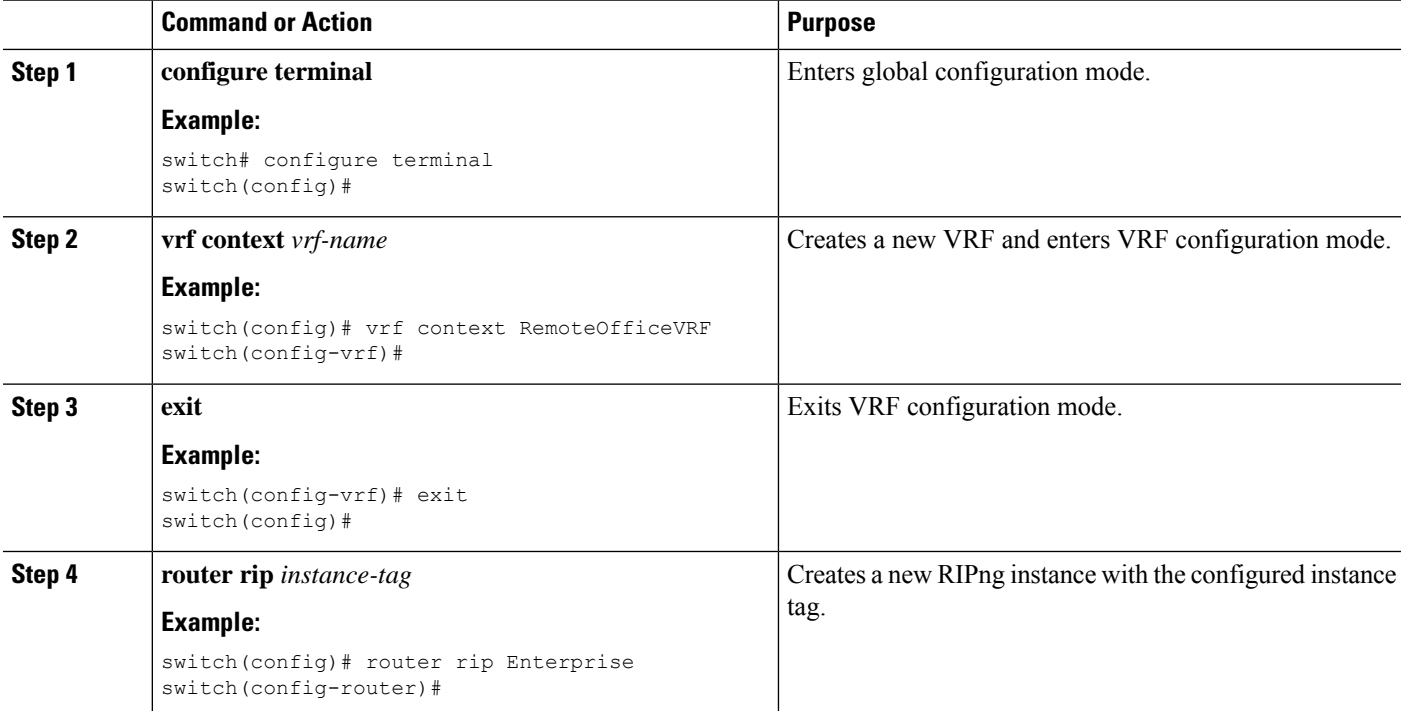

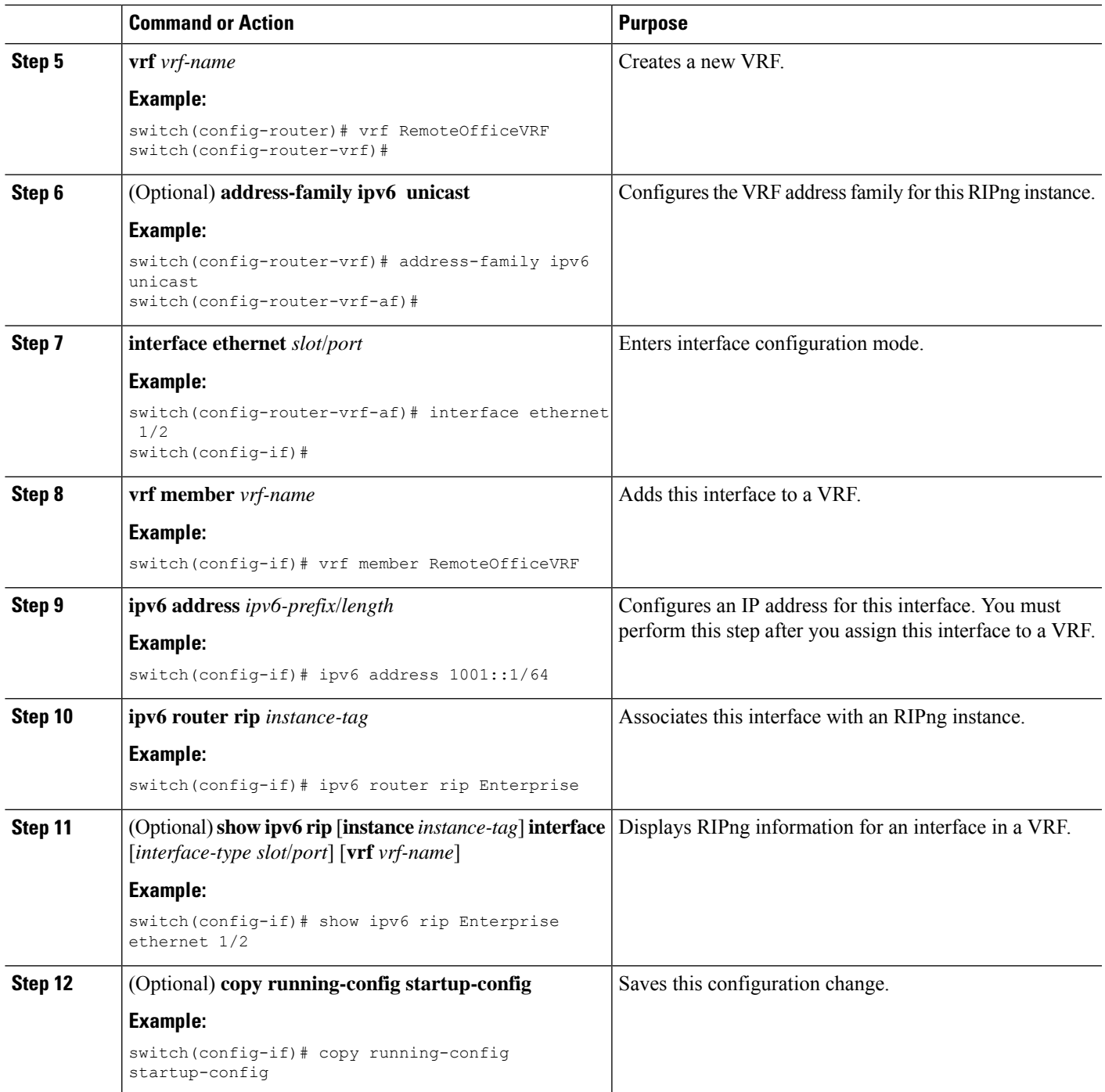

#### **Example**

This example shows how to create a VRF and add an interface to the VRF:

```
switch# configure terminal
switch(config)# vrf context RemoteOfficeVRF
switch(config-vrf)# exit
```

```
switch(config)# router rip Enterprise
switch(config-router)# vrf RemoteOfficeVRF
switch(config-router-vrf)# address-family ipv6 unicast
switch(config-router-vrf-af)# interface ethernet 1/2
switch(config-if)# vrf member RemoteOfficeVRF
switch(config-if)# ipv6 address 1001::1/64
switch(config-if)# ipv6 router rip Enterprise
switch(config-if)# copy running-config startup-config
```
### **Tuning RIPng**

You can tune RIPng to match your network requirements. RIPng uses several timers that determine the frequency of routing updates, the length of time before a route becomes invalid, and other parameters. You can adjust these timers to tune routing protocol performance to better suit your internetwork needs.

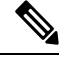

**Note** You must configure the same values for the RIPng timers on all RIPng-enabled routers in your network.

You can use the following optional commands in address-family configuration mode to tune RIPng:

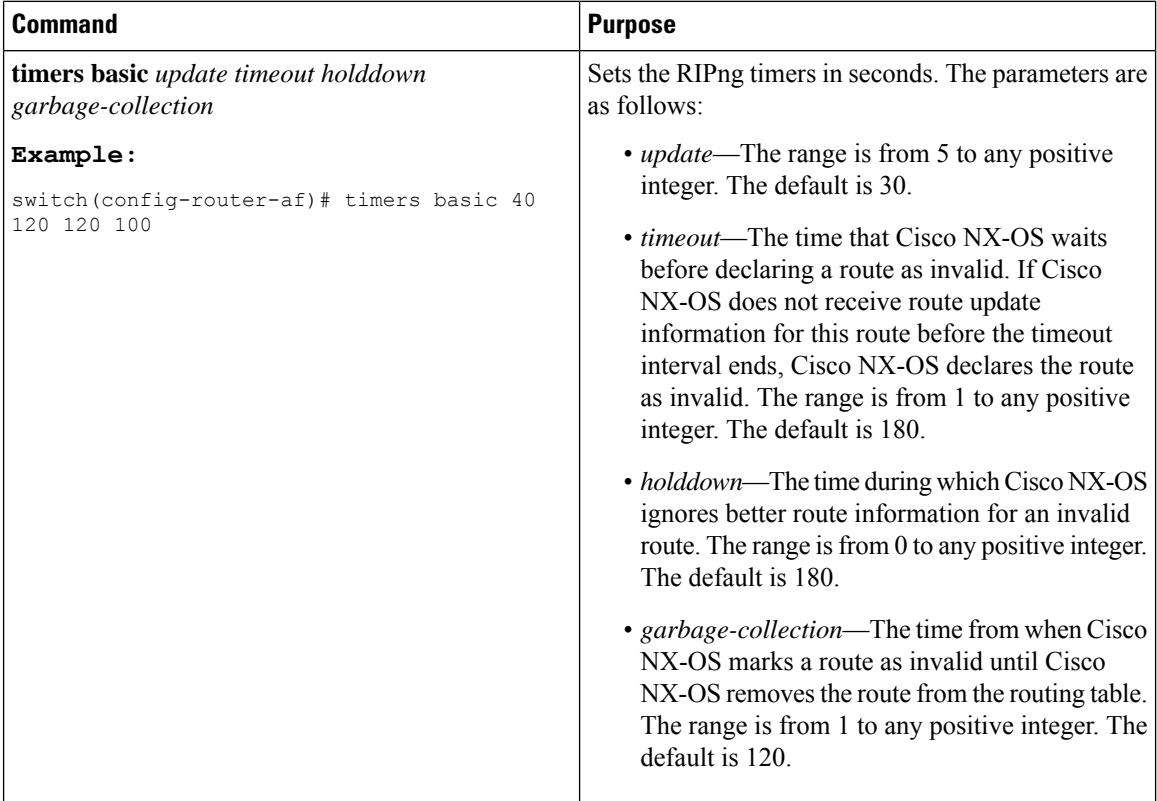

You can use the following optional commands in interface configuration mode to tune RIPng:

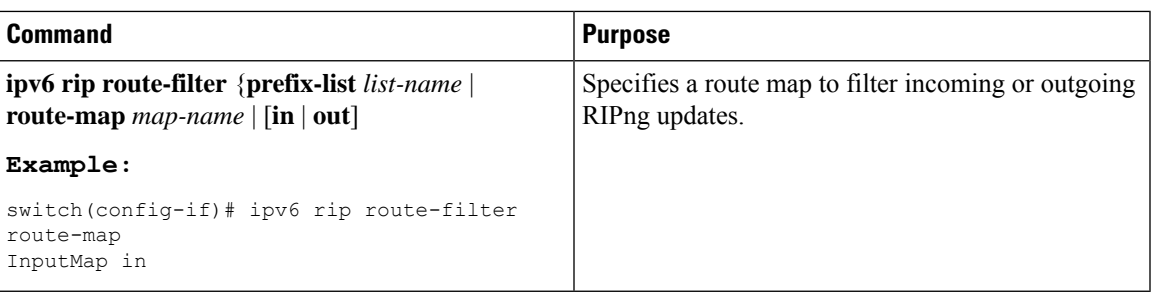

## <span id="page-12-0"></span>**Verifying the RIPng Configuration**

To display the RIPng configuration, perform one of the following tasks:

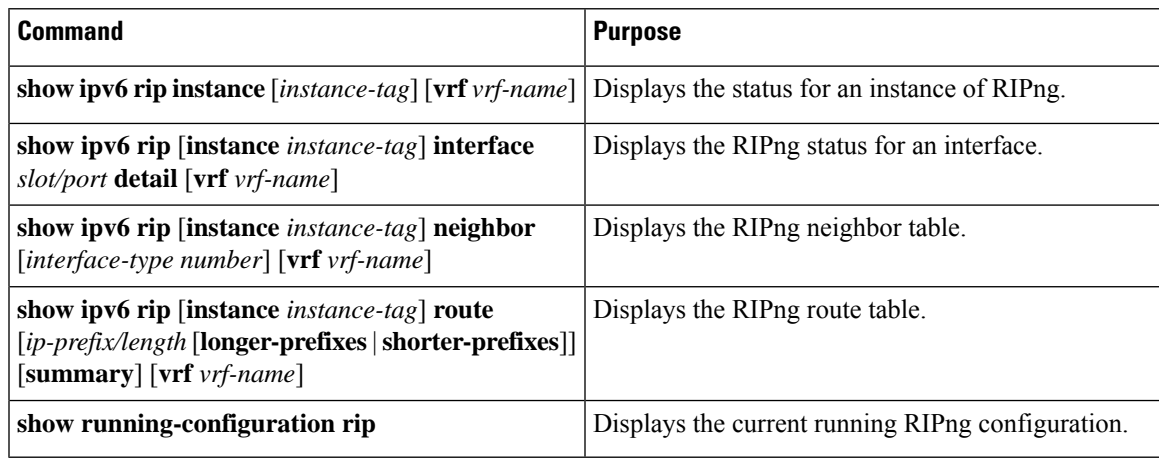

# <span id="page-12-1"></span>**Displaying RIPng Statistics**

To display RIPng statistics, use the following commands:

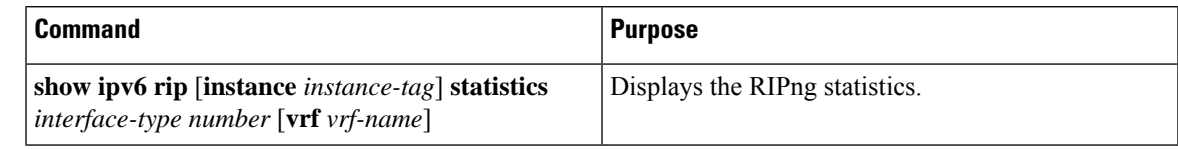

Use the **clear ipv6 rip statistics** command to clear RIPng statistics.

# <span id="page-12-2"></span>**Configuration Examples for RIPng**

The following example shows how to create the Enterprise RIPng instance in a VRF and add Ethernet interface 1/2 to this RIPng instance.

```
router rip 1
address-family ipv6 unicast
distance 33
maximum-paths 8
```

```
default-information originate always
timers basic 31 181 181 121
```
# <span id="page-13-0"></span>**Related Topics**

See [Configuring](cisco-nexus-9000-series-nx-os-unicast-routing-configuration-guide_chapter17.pdf#nameddest=unique_80) Route Policy Manager for more information on route maps.